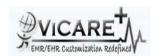

## **Test Report document for Medication Allergy**

| Tested By                  | ViCarePlus Team, www.vicareplus.com |  |  |
|----------------------------|-------------------------------------|--|--|
| Tested On                  | 14/12/2010                          |  |  |
| Total number of testcases  | 6                                   |  |  |
| Number of testcases passed | 6                                   |  |  |
| Number of testcases failed | 0                                   |  |  |
|                            |                                     |  |  |

## **FINAL RULE:**

Final Rule Text: §170.302(d) Maintain active medication list. Enable a user to electronically record, modify, and retrieve a patient's active medication list as well as medication history for longitudinal care

## TD170.302.e - 1: Record Active Medication Allergies - Ambulatory Setting

1)Allergy: Codeine Reaction: Hives Status: Active 2) Allergy: Ampicillin Reaction: Diarrhea Status: Active 3)Allergy: Sulfonamides Reaction: Hives Status: Active 4)Allergy: Ibuprofen Reaction: Respiratory distress Status: Active **TD170.302.e – 2: Modify Active Medication Allergies –** 

Ambulatory Setting: Modify the Status of the Sulfonamides allergy from Vendor-supplied (e.g. Active) to Vendor-supplied (e.g.

Inactive) Modify the Reaction for Ibuprofen from respiratory distress to hives

| mactive) widding | DED470 202 a 4. Floatronically Booard                    |                                      | ist in an Ambulator    | a Cottin                                |
|------------------|----------------------------------------------------------|--------------------------------------|------------------------|-----------------------------------------|
| T 1 O 1D         | DTR170.302.e – 1: Electronically Record                  |                                      |                        |                                         |
| Test Case ID     | Test Cases Checked                                       | Output                               | Status                 | Comments                                |
|                  | I don't for a mation to with an aviation manned in the   |                                      |                        |                                         |
|                  | Identify a patient with an existing record in the        |                                      |                        |                                         |
|                  | EHR containing patient medication allergies              |                                      |                        |                                         |
|                  | entered during multiple ambulatory visits to the         |                                      |                        |                                         |
|                  | same provider.Click Patient/Client->Create Visit-        | A pop up arises with form to add     |                        |                                         |
| MA_01            | >'Add' button.Then check 'Allergy'                       | medication allergy details           | PASS                   |                                         |
|                  |                                                          |                                      |                        | There is no seperate field for          |
|                  |                                                          |                                      |                        | entering the status . When the end      |
|                  |                                                          |                                      |                        | date is left blank,the status is taken  |
|                  |                                                          | All the details were entered         |                        | as 'Active'. If there is entry for 'End |
| MA_02            | Enter the details given in TD170.302.e - 1               | correctly without omission           | PASS                   | date', the status becomes 'Inactive'    |
|                  | DTR170.302.e – 2: Electronically Modify F                | Patient Active Medication Allergy Li | ist in an Ambulatory   | Setting                                 |
|                  |                                                          | The medication allergies             |                        |                                         |
|                  | Click Patient/Client->Summary->Edit in 'Allergies'       | including those entered during       |                        |                                         |
| MA_03            | section                                                  | DTR170.302.e -1 are listed           | PASS                   |                                         |
|                  |                                                          | The form for modifying allergy       |                        |                                         |
| MA_04            | Click on the allergy that is to be edited                | details appear                       | PASS                   |                                         |
|                  |                                                          | The medication allergy data are      |                        |                                         |
|                  | Using Test Data set TD170.302.e – 2,modify the           | modified and stored in patient's     |                        |                                         |
|                  | patient's medication allergy data that were entered      | record correctly and without         |                        |                                         |
| MA_05            | during DTR170.302.e – 1.                                 | omission.                            | PASS                   |                                         |
| DT               | R170.302.e – 3: Electronically Retrieve Patient Active N |                                      | tion Allergy History i | n an Ambulatory Setting                 |
|                  |                                                          | The medication allergies with        |                        |                                         |
|                  |                                                          | active and inactive status,as        |                        |                                         |
|                  |                                                          | entered in DTR170.302.e -1 and       |                        |                                         |
|                  | Click Patient/Client->Summary->Edit in 'Allergies'       | modified in DTR170.302.e -2,         |                        | The active allergies are highlighted    |
| MA_06            | section                                                  | are listed.                          | PASS                   | in red color                            |